# **WORLD CLASS RUGBY**

WORLD CLASS RUGBY simula la mayoría de las características de un partido de rugby real. Este manual no tiene la intención de explicar las reglas del rugby en detalle. Si eres nuevo en el rugby, te recomendamos que leas un libro sobre el juego.

#### **INSTRUCCIONES DE CARGA**

#### AMIGA/ATARI ST:

Coloca el disco en el drive interno y resetea el ordenador. Deja el disco programa en la disquetera excepto cuando salves o cargues datos. Nota: El disco suministrado necesita una disquetera doble cara.

#### IBM PC

Coloca el disco programa en la disquetera A o B y teclea RUGBY. Presiona RETURN o ENTER. Cualquier información actualizada estará en un archivo llamado README.TXT. Para ver este archivo introduce TYPE README.TXT y presiona RETURN o ENTER.

#### COMMODORE 64

Aprieta la tecla SHIFT y presiona RUN/STOP.

#### SPECTRUM 48/128 K

En una máquina 128 K utiliza el cargador (loader). En una máquina de 48K teclea LOAD"" y presiona ENTER.

#### AMSTRAD CPC

Para cargar el programa desde un cassette, presiona CONTROL y ENTER simultáneamente. Para disco teclea RUN"RUGBY y presiona ENTER.

#### **CONTROLES**

Se juega mejor utilizando uno o más joysticks. El jugador que estás controlando se mueve en la dirección que mueves el joystick. Se utilizan controles diferentes para melée y otras jugadas (ver las secciones específicas para más detalles). En Spectrum y Amstrad puedes usar también el teclado (las opciones de teclas se presentan en la pantalla al principio del juego).

Los usuarios de PC deben remitirse al archivo README.TXT para detalles completos de las opciones de control.

Durante el juego hay varias teclas que te permiten acceder a las características:

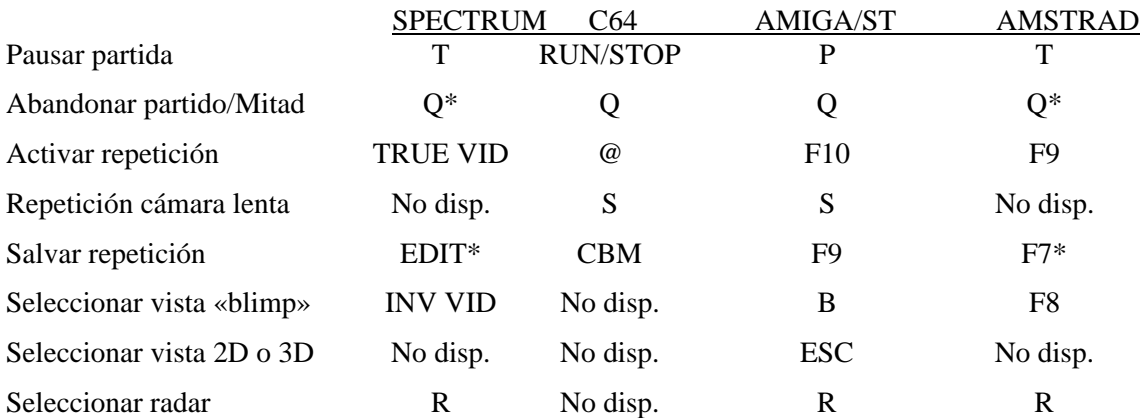

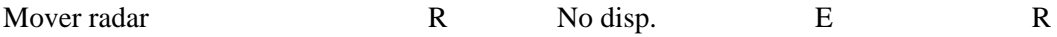

\* En Spectrum/Amstrad tienes que pausar y después presionar la tecla abandonar (quit). En Spectrum 128K o Amstrad se puede salvar en memoria una repetición durante el partido (presiona la tecla inmediatamente después de ver la repetición). Después de la partida salva la repetición a cassette o disco desde la sección del menú.

En Amiga y ST puedes elegir entre control automático y manual de melés (scrums) y «touch» con F1 (para equipo 1) y F2 (para equipo 2). Para recargar y ver repeticiones en Amiga y ST se necesita un disco expansión (pronto disponible).

#### **MODOS DE VISTAS Y REPETICIONES**

En Amiga y ST hay varias formas de ver la acción, incluyendo la elección de campos 2D y 3D: VISTA «DIRIGIBLE» (Blimp View) da una vista a menor escala de la acción que te permite ver más parte del campo (también Spectrum 128); REPETICION JUGADAS (ACTION REPLAYS) repite la acción (también en Spectrum, Amstrad 128 y C64); puedes cambiar la vista del campo durante una repetición presionando la tecla adecuada.

#### **CONTROL DEL JUGADOR CUANDO TIENES LA PELOTA**

El jugador que controlas está indicado por un marcador sobre su cabeza. Cuando más de una persona está jugando en el mismo lado (Amiga y ST solamente) los marcadores se presentan en colores diferentes. Utiliza el joystick para moverte por el campo. Si la pelota está libre el jugador la cogerá automáticamente. Para saltar para coger la pelota presiona fuego y selecciona una dirección (Amiga y ST sólo).

#### **PASAR LA PELOTA**

Presiona fuego y antes de soltar el botón, selecciona una dirección. Cuando sueltes del botón de fuego la pelota será pasada al jugador en esa dirección que está en la mejor posición para recibir la pelota. Sin embargo, si cambias de idea, o quieres engañar al contrario, puedes realizar un PASE EN FINTA (DUMMY PASS) centrando el joystick antes de soltar el botón. Si el botón se mantiene presionado más tiempo se hará un pase más largo, dejando a uno de los jugadores en la línea (Amiga y ST sólo).

#### **DAR UN PUNTAPIE (KICKING)**

Si seleccionas una dirección hacia adelante, el jugador golpeará la pelota en lugar de pasarla. La potencia del golpe depende de la cantidad de tiempo que mantienes presionado el botón de fuego. La dirección está primeramente determinada por cuál de las tres direcciones hacia adelante del joystick que selecciones, pero esta dirección está modificada por la posición del pequeño punto debajo del jugador. Por lo tanto, la pelota puede golpearse a casi cualquier ángulo. Si presionas el botón de fuego de nuevo según la pelota es golpeada, y lo mantienes presionado puedes aumentar la altura de la pelota después de que la has golpeado. Esta técnica puede utilizarse para todo tipo de golpes, incluyendo disparos a balón parado. Para anotar un lanzamiento a gol (drop goal) golpea la pelota por encima del larguero contrario.

#### **PONER LA PELOTA EN TIERRA (GROUNDING THE BALL)**

Si estás en posesión en tu propia área de fuera de juego puedes poner la pelota en tierra seleccionando un pase hacia atrás. El resultado será una melée 5m o botepronto («dropout»).

#### **CONVERTIR UN ENSAYO (SCORING A TRY)**

Presiona fuego mientras estás en el área de fuera de juego contraria, o presiona fuego y empuja el joystick en la dirección de juego que te zambulles sobre la línea.

### **SOLTAR LA PELOTA (RELEASING THE BALL)**

Cuando eres placado intentarás generalmente pasar la pelota antes de chocar con el suelo. De otra forma, cuando tocas el suelo la pelota será soltada automáticamente (de lo contrario, serías penalizado) y tendrá lugar una melée.

#### **CONTROL DEL JUGADOR - CUANDO NO TIENES LA PELOTA**

El jugador que controlas puede no estar en pantalla. En este caso una flecha en el límite de la pantalla indica dónde puede ser encontrado tu jugador. Consulta el radar si quieres saber más.

#### **PLACAJE (TACKLING)**

Presiona fuego para lanzarte en la dirección que estás corriendo para placar a un jugador con la pelota. Si no pasa nada es debido a que estás demasiado separado para placar.

#### **CAMBIAR A UN JUGADOR DIFERENTE**

Si mantienes el botón de fuego apretado con el joystick centrado conseguirás el control del jugador (de tu equipo) en la mejor posición para placar al contrario con la pelota. Si presionas el botón de juego rápidamente el control pasa al jugador más cercano a la pelota, que no estará necesariamente en la mejor posición (no en Commodore 64).

#### **ESTABLECER MOMENTOS ESPECIALES (SET PIECES)**

Cuando ocurre una melée o saque de banda, si tu equipo es el que saca puedes elegir una jugada especial. Aparecerá un menú en la pantalla. Lleva el joystick en la dirección adecuada y presiona fuego para seleccionar tu elección de jugada (no aparece en pantalla indicación visible ya que ello podría servir de ayuda al contrario). Las jugadas especiales se describen en el apartado siguiente a éste.

### **MELEES/MANOSEOS (RUCKS/MAULS)**

Cuando un jugador que ha sido placado suelta la pelota tendrá lugar normalmente una melée del tipo «ruck» (Un «ruck» es algo así como una melée improvisada; a menudo este tipo de melée viene precedido por un «manoseo»). Delanteros de ambos equipos correrán automáticamente para unirse y tan pronto como tus delanteros están en posición puedes controlarlos con el joystick. Lleva el joystick de lado a lado rápidamente para empujar adelante y arriba o abajo para mover la pelota (suponiendo que tu equipo tiene la pelota bajo control).

Las flechas coloreadas que indican la posición de la pelota muestran qué equipo está ganando, flechas destellando en el color de un equipo indican que el equipo tiene el control de la pelota (Amiga y ST sólo). El número de jugadores en el paquete y su peso determina cómo resultará de sencillo empujar a los contrarios hacia atrás, pero la resistencia (stamina) también se toma en cuenta. La resistencia decrece en la medida que se prolonga la melée Si la pelota alcanza la parte de atrás de la melée, o la melée está a punto de derrumbarse la pelota es soltada al medio de melée (scrum half).

### **MELÉES (SCRUMS)**

Este tipo de melée («scrums») la decide frecuentemente el árbitro. El equipo puede elegir una jugada especial y entonces, cuando se presiona fuego otra vez, la pelota es lanzada dentro automáticamente. Los controles son los mismos que para melées improvisadas o espontáneas, excepto que si tu equipo va perdiendo puedes hacer que tus flanqueadores se aparten presionando fuego (no en Commodore 64).

### **SAQUES DE BANDA (LINE-OUTS)**

Si la pelota va fuera de banda durante el curso normal del juego, el juego se reanuda con un saque de banda. El equipo que saca puede elegir una jugada especial. Presiona fuego de nuevo para lanzar la pelota. La longitud del lanzamiento depende de la posición del punto en la barra bajo el talonador («hooker»).

Presiona el botón de fuego para hacer que el jugador en mejor posición salte a por la pelota. Si hace un buen contacto palmeará la pelota al medio de melée o talonador. Si el talonador recibe la pelota, el movimiento especial no se lleva a cabo, pero puedes atacar inmediatamente la parte ciega del contrario.

### **BOTEPRONTO (DROPOUT)**

Este es un lanzamiento hecho por el equipo que defiende (por ejemplo, si la pelota se echa a tierra en el área de gol). Cuando ambos equipos están en posición y el medio volante (fly-half) está preparado para disparar, aparecerá un panel en la parte inferior izquierda de la pantalla, con una retícula que controla la potencia y dirección de lanzamiento. La línea vertical controla la dirección, presiona juego para seleccionar la dirección, a cuyo punto la barra horizontal empezará a moverse. Continúa manteniendo presionado el botón de fuego y suéltalo en el momento adecuado para seleccionar la fuerza deseada del lanzamiento. Cuanto mayor la barra, más potencia de lanzamiento.

Presiona y mantén apretado el botón de fuego después de golpear para aumentar la altura de la pelota. Si el joystick es mantenido en la dirección de juego cuando la pelota es golpeada, se produce un tiro en finta «Lummy Kick» (sólo en Amiga y ST).

#### **SAQUE DE CENTRO (KICK-OFF).**

Similar al «drop-out», excepto que no se permiten lanzamientos en finta (dummy kicks). Si la pelota va fuera de banda sin botar primero en el campo, se le concede una melée al equipo contrario en el centro del campo (no en Spectrum/Amstrad).

#### **CONVERSIONES**

Después de conseguir un ensayo se intenta una conversión. Utiliza el radar para ayuda en la potencia y dirección del puntapié.

#### **PENALIZACIONES**

Si se concede una penalización tienes la opción de disparar para gol o a banda («touch»), o montar un movimiento especial. En Amiga y ST, el mensaje «Press fire to Kick» (Presiona juego para disparar) quedará mostrado y cualquier otro movimiento de joystick hace que se presente el menú de movimientos especiales.

#### **¡MARK!**

Si un jugador estacionario en su línea de 22 coge la pelota de un disparo del equipo contrario puede pedir «¡MARK!» presionando fuego. En este caso se concede un tiro libre y la pelota se golpea como en «Drop-out» (Spectrum/Amstrad/C64) o aparece la caja de movimientos especiales (Amiga/ST).

#### **JUGADAS ESPECIALES**

Muchos movimientos son puestos en marcha por el medio de melée y son automáticos. Sin embargo, puede terminarse un movimiento manteniendo presionado el botón de fuego cuando un jugador está en posesión.

**LADO CIEGO (BLIND SIDE). SOLO MELEES** 

El zaguero baja a la zona ciega con el ala izquierda en apoyo. El zaguero hará su carrera cuando la pelota es lanzada en el interior de la melée, luego la pelota debe mantenerse por un corto tiempo para permitirle alcanzar una posición eficaz.

#### **MOVIMIENTOS DEL NUMERO 8. SOLO MELEES**

El número 8 despega de la parte de atrás de la melée con la pelota. Los flanqueadores siguen en apoyo cerrado.

#### **MOVIMIENTOS DE TIJERA (SCISSORS MOVES)**

Hay disponibles dos movimientos de tijera. Su objetivo es cambiar la dirección de ataque, confundiendo con ello a la defensa.

#### **TIJERAS EN FINTA (DUMMY SCISSORS)**

Este movimiento es idéntico al anterior excepto que el pase final no se hace.

#### **«MISS ONE»**

El medio volante hará un pase largo (no asistiendo al interior central) al zaguero que intenta entonces romper a través de la línea defensiva.

#### **BUCLE (LOOP)**

Pasando al interior central, el medio centro hará una carrera para tomar un pase de vuelta sobre el otro lado.

#### **LANZAMIENTO MARCA (DROP KICK). SOLO MELEES Y FUERAS DE BANDA**

La pelota se juega atrás al medio centro que utilizará la retícula para disparar. Esto puede ser una patada, un disparo a gol o un lanzamiento para «touch» (saque de banda).

#### **OTRAS CARACTERISTICAS DE JUEGO**

#### **REGLA O LEY DE LA VENTAJA**

Si el equipo que defiende comete una falta el árbitro esperará para ver si los atacantes ganan una ventaja territorial. De lo contrario se concede un penalti.

#### **«KNOCK-ONS»**

Si un jugador falla en coger la pelota y la golpea hacia adelante se concede una melée al contrario (solo Amiga y ST).

#### **FUERA DE JUEGO (OFFSIDE)**

En juego abierto, un jugador está fuera de juego si está delante de la pelota cuando es disparada, tocada o llevada por uno de sus compañeros. También puede ocurrir el fuera de juego durante el establecimiento de momentos especiales. Un jugador bajo control humano que está en fuera de juego está indicado por un marcador destellante sobre su cabeza. Jugar la pelota o hacer un placaje mientras se está en fuera de juego resultará en que se dará un penalti.

#### **EXPULSION (SENDING OFF)**

Ocasionalmente ocurren infracciones por patadas en melées y melées improvisadas y a menudo se castigan con expulsión. Repetidas faltas en placajes pueden resultar también en expulsión.

#### **LESIONES Y SUSTITUCIONES (INJURIES AND SUBSTITUTIONS)**

La forma de cada jugador decaerá durante el partido, dependiendo de la participación del jugador. Si la forma cae por debajo de un cierto nivel, el jugador tendrá que dejar el campo. En Amiga y ST selecciona un sustituto utilizando el joystick; en otros ordenadores los sustitutos son utilizados en orden.

#### OPCIONES MENU

Hay numerosas opciones. Utiliza el joystick para elegir un icono, presiona después el botón de fuego para seleccionarlo. La mayoría de las opciones se explican por sí mismas, pero las siguientes notas serán útiles:

#### **CONTROL DE EQUIPO (TEAM CONTROL)**

Si deseas controlar un equipo debes cambiar el nombre del entrenador desde COMPUTER. Al principio del juego todos los equipos excepto Inglaterra están controlados por el ordenador.

#### **OPCIONES DE JUEGO (PLAY OPTIONS)**

Si está seleccionado View Computer (Vista Ordenador), los partidos entre dos equiposordenador se muestran en la pantalla. De otra forma, el resultado es calculado por el ordenador.

### **OPCIONES PARTIDO (MATCH OPTIONS)**

Para jugar un partido simple, selecciona la opción FRIENDLY (amistoso) y elije los dos equipos que van a jugar.

Alternativamente, puedes jugar una liga completa o una competición de Copa del Mundo, una vez que ha empezado una competición, hay ciertos cambios que no puedes hacer, por ejemplo, no puedes cambiar las habilidades del jugador, o el entrenador del equipo. Para abandonar una competición selecciona la opción NEW (NUEVO).

### **HABILIDADES IGUALES (EQUAL SKILLS)**

Cuando se seleccionan, todos los equipos tienen jugadas con habilidades similares.

#### **VIDEO**

Si está seleccionada la opción AUTO-REPLAY, las repeticiones se producirán automáticamente después de los ensayos. Por supuesto, puedes pedir una repetición en cualquier momento. Las repeticiones se pueden salvar a cassette/disco (en Spectrum/Amstrad las repeticiones son salvadas sólo desde los menús, durante el partido puedes elegir para salvar cualquier repetición en memoria). Utiliza la opción SHOW REPLAY (mostrar repetición) para ver una repetición que has cargado. Recargar o ver repeticiones en el Amiga y ST requiere un disco de expansión (disponible pronto).

#### **EDITAR EQUIPOS (EDITING TEAMS)**

Amiga/ST: Posiciona el puntero sobre el nombre de un jugador y presiona fuego para mostrar los factores que afectan a su condición: Stamina (Resistencia), Fitness (Forma), Injury (Lesión), Weight (Peso), Speed (Velocidad), Agility (Agilidad), Kicking (Disparo), Handling (Manejo) y Height (Altura). Para cambiar cualquiera de estos factores lleva el puntero a la barra correspondiente y presiona fuego hasta que se muestra el valor deseado. UNDO (Deshacer) restablece estos factores, pero no los nombres de los jugadores, a los valores iniciales por defecto (para editar un nombre de jugador apunta al nombre mostrado sobre los factores de habilidad). Para eliminar trampas, una vez que se ha jugado el primer partido de una competición no puedes editar los factores de habilidad. Para cambiar dos jugadores selecciona el primer jugador, selecciona el icono SWAP y selecciona entonces el segundo jugador.

Commodore 64: Los nombres de los jugadores no se muestran y las habilidades están fijadas. De todas formas puedes intercambiar jugadores entre posiciones seleccionándolos por turno usando el cursor y el botón de fuego.

Spectrum 128/Amstrad 6 128: Ilumina el jugador que quieres editar y presiona juego. Selecciona el ítem que quieres cambiar y presiona juego.

## **CAMPEONATO DEL MUNDO DE RUGBY**

SISTEMA DE PUNTUACION Y DETERMINACION DE VENCEDORES DE LOS PARTIDOS

#### **PARTIDOS DE CLASIFICACION (POOL MATCHES)**

En todos los partidos de clasificación se consiguen tres puntos por ganar, dos puntos por empatar, un punto por perder y cero puntos si el equipo interesado no se presenta o abandona el partido. Si al final de la fase de clasificación se produce empate de quipos, el ganador debe ser:

- a) El ganador del partido que enfrentó a ambos equipos, pero si todavía no se puede declarar ganador,
- b) el equipo que consiguió convertir más ensayos en ese partido, y si persiste el empate,
- c) el equipo que ha conseguido convertir más ensayos en todos los partidos de clasificación y, en el caso de que todavía persista el empate,
- d) el equipo que ha conseguido el mayor número de puntos en todos sus partidos de clasificación, y si todavía hay empate,
- e) los puntos totales conseguidos por cada equipo en todos los partidos de clasificación jugados divididos por los puntos totales encajados por el equipo. El equipo con el cociente más alto será el ganador, y si sigue el empate,
- f) el equipo que ha tenido el menor número de jugadores expulsados del campo a través de la fase de clasificación. Si aún hay empate,
- g) el ganador se decidirá por sorteo con moneda al aire.

### **CUARTOS DE FINAL, SEMIFINALES Y PARTIDOS DE PLAY-OFF**

Si al final del partido hay empate, el ganador se determinará por:

- a) los tiempos extra de 10 minutos cada uno. Si sigue el empate,
- b) el equipo que ha conseguido más ensayos en ese partido. Si no hay ganador,
- c) e equipo con menor número de jugadores expulsados. Si persiste el empate,
- d) sorteo por moneda al aire.

#### **FINAL**

Si hay empate, se determinará el ganador por:

- a) Dos tiempos extra de 10 minutos cada uno. Si persiste el empate, se seguirá la misma secuencia que en el caso anterior.
- b) Si todavía no hay vencedor, ambos finalistas serán declarados ganadores ex-aequo de la Copa Webb Ellis.

#### ©AUDIOGENIC SOFTWARE LIMITED

## **S4**

System 4 de España S.A. Plaza de los Mártires, 10 28034 MADRID Telefs.: 358 30 52 – 358 29 40 Fac: 358 30 51

# **1991 RUGBY WORLD CUP WALL CHART**

#### THE SEEDED NATIONS 1991

(based on results of 1987 World Cup)

- 1 NEW ZEALAND
- 2. FRANCE
- 3. WALES
- 4. AUSTRALIA
- 5 FLU
- 6. SCOTLAND
- 7. ENGLAND
- 8 IRELAND

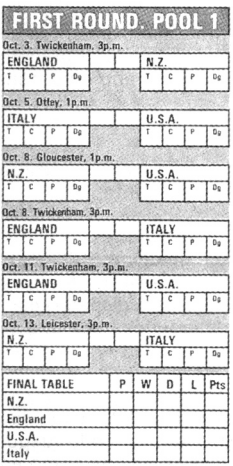

 $rac{Oct}{s}$ 

Oct. 6. Lansdowne Road

Oct. 9. Lansdowne Roa

Oct. 9. Murrayfield, 3p.

Oct. 12. Murrayfield, 1

ĪΡ l o

Oct. 14. Belfast, 3p.m.

**IRELAND** 

**IRELAND** 

 $\overline{c}$ l De

SCOTLAND

SCOTLAND

ZIMBABWE  $\sqrt{2}$ 

**FINAL TABLE** 

Scotland

Ireland

Japan

Zimbabwe

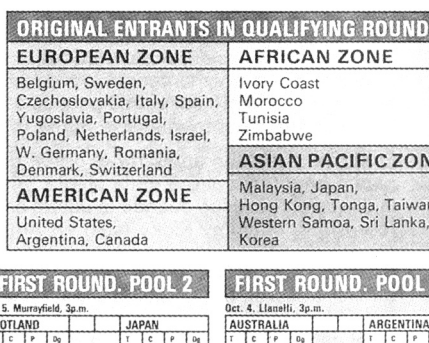

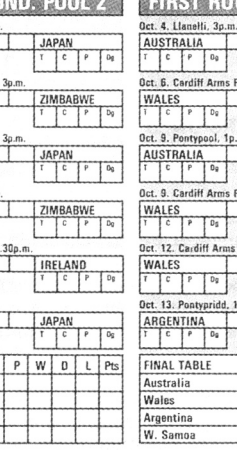

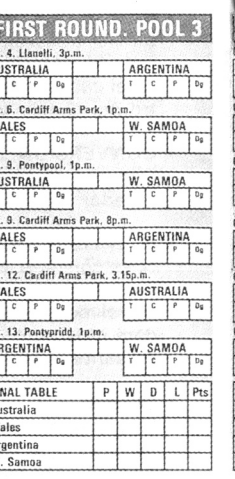

**YING BOUNDS** 

**PACIFIC ZONE** 

ng, Tonga, Taiwan,

Japan.

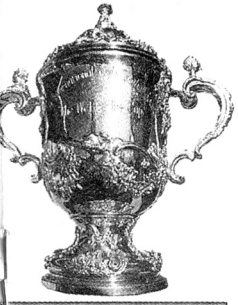

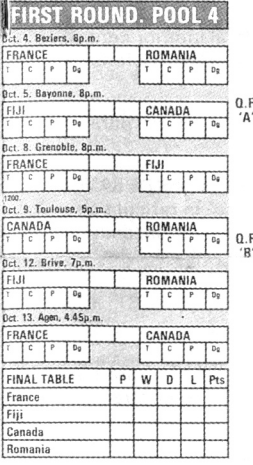

#### THE FIRST RUGBY WORLD CUP, 1987 Held in Australia and New Zealand

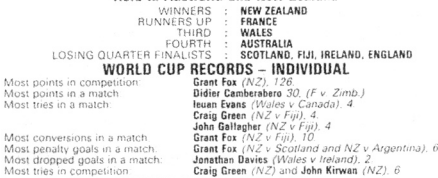

WORLD CUP RECORDS - TEAM Most points in a match  $NZ \vee Fiii$ 13 France v Zimbabwe

Most tries in a match

Most points Most points

Most conver Most penalt

Most tries in

 $\Delta$ 

 $R$ 

#### **OHARTER EINALS** ENAT Oct. 19. Murrayfield, 1p.m. Oct. 20. Lansdowne Road, 1p.m. Nov 2. Twickenham, 2.30p.m  $P$ <sub>1s</sub>  $p_{\text{fc}}$ Winner<sub>Po</sub> Vinning S-Finalis Pts  $\overline{0}$  $0<sub>0</sub>$ TD.  $0.F$ versus verset venus 'C inner Un Pont  $P$ ts mer Un Pool 2  $Dec$ Pts To.  $\overline{0}$  $\sim$  $0<sub>0</sub>$ Oct. 20. Lille, 3p.m. Oct. 19. Parc des Princes, 3p.m. THE Minnar Road 1 Pts **WEBB ELLIS CUP** Pts **Dool A** г To,  $\overline{c}$ Do WINNER:  $Q.F.$ versa  $^{\prime}$ D nner Up Pool 1 Pts Pts  $\overline{0}$  $0<sub>0</sub>$ HIRD PLAC *SEMLEINALS* **PIP YET!** Oct. 30. Cardiff Arms Park, 2.30p. Oct. 26. Murrayfield, 2.30p.m. Oct. 27. Lansdowne Road, 2.30p. Winner O.F. A Pt-Winner Q.F. 'C' Pts Losing S-Finalist Pts  $c + r$  $0<sub>0</sub>$ Γ₽  $\overline{0}$  $0<sub>0</sub>$ **VATSUS** versus verson Pts Winner Q.F. 'B' Winner Q.F. 'D' Pts ng S-Finalist Pts  $\overline{0}$ De  $D_{\overline{u}}$

#### **MOVIMIENTOS ESPECIALES**

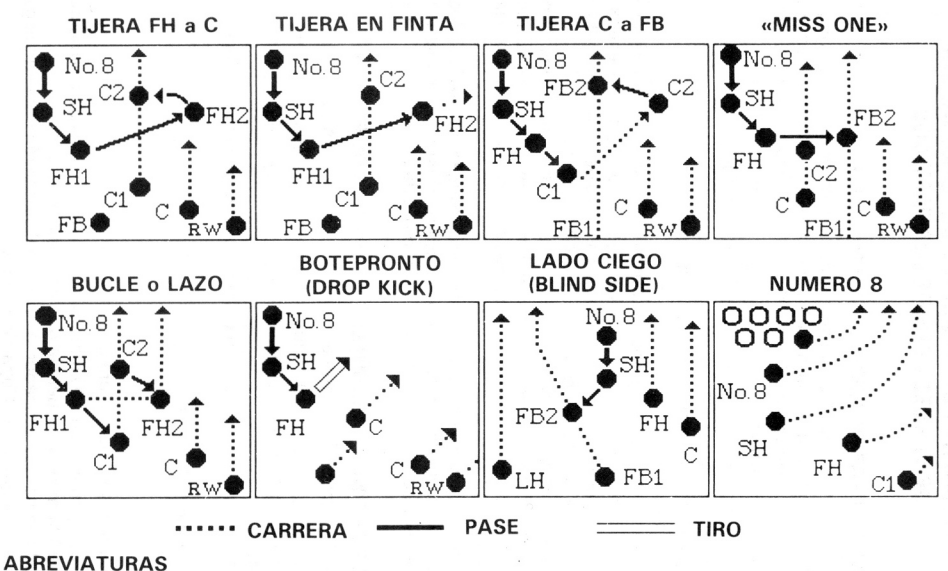

Ò.

- - SH = MEDIO DE MELEE (SCRUM HALF)
	- FH = MEDIO VOLANTE (FLY HALF)
	- FB = ZAGUERO (FULL BACK)
	- $C = CENTRAL$  (CENTRE)

RW = EXTREMO DERECHO (RIGHT WIND) LH = MEDIO IZQUIERDO (LEFT HALF)  $N.8$  = NUMERO 8